# **WWW.VIVA-TELECOM.RU**

#### Введение

Спасибо за покупку изделия компании LG Precision. Измерительный инструмент производства EZ Digital является высокотехнологичным продуктом, изготовленным при строжайшем контроле качества. Мы гарантируем его исключительную точность и надежность. Прочтите тщательно инструкцию по эксплуатации для эффективной работы с прибором.

LG Precision Co., Ltd.

#### Замечания

- 1. Для достижения максимальной точности и надежности при работе с инструментом используйте его в стандартном диапазоне температур (10°С - 35°С) и относительной влажности (45% - 85%).
- 2. После включения прибора дайте ему прогреться в течение 20 минут перед использованием.
- 3. Для безопасности прибор следует использовать в сетях с заземлением.
- 4. Внешний вид прибора и его технические характеристики могут быть изменены без предварительного уведомления.

#### Информация по безопасности

Перед работой с инструментом, пожалуйста, прочтите тщательно эту инструкцию. Уделите особенное внимание ПРЕДОСТЕРЕЖЕНИЯМ, используемым в условиях возможности получения электрического шока пользователем и ПРЕДУПРЕЖДЕНИЯМ, используемым в условиях возможности повреждения инструмента.

- Перед каждым использованием прибора проверяйте его и аксессуары на предмет повреждения или подозрительного внешнего вида.
- Изолируйтесь от земляных проводников и никогда не заземляйтесь сами.
- Никогда не касайтесь проводников и участков схемы, находящейся под напряжением.
- Не проводите никаких изменений в схеме прибора и не делайте никаких замен частей.  $\bullet$
- Будьте внимательны при работе с напряжением свыше 60В постоянного или 30В переменного тока. Такие напряжения способны вызвать электрический шок.
- Помните, что сетевое напряжение присутствует на переключателях, трансформаторах, предохранителях устройств, даже если их выключить кнопкой или тумблером включения питания.
- Помните также, что высокое напряжение в неисправных приборах может присутствовать в самых неожиданных местах.

# **СОДЕРЖАНИЕ**

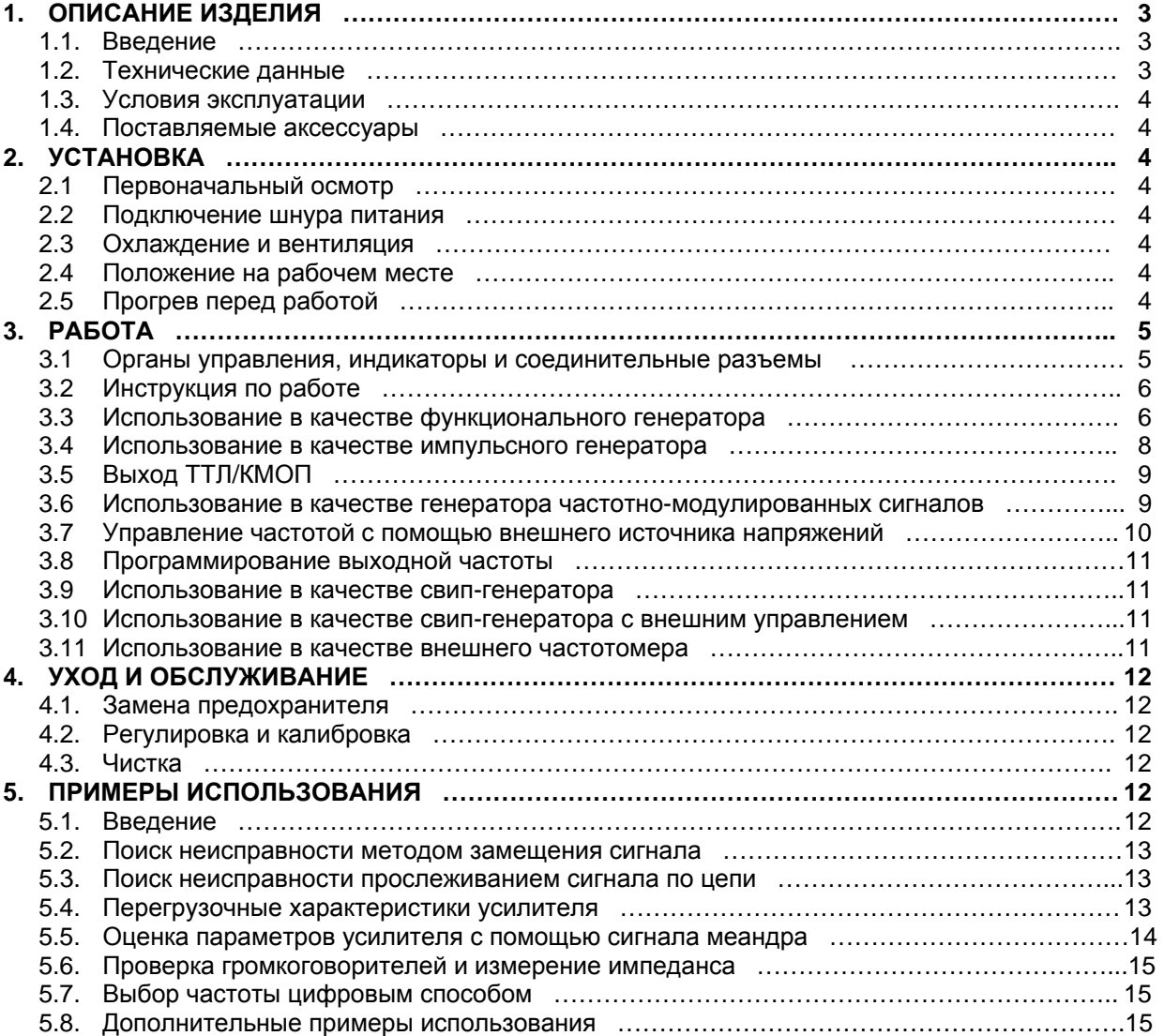

#### **1. ОПИСАНИЕ ИЗДЕЛИЯ**

#### **1-1. Введение**

Данный инструмент является разносторонним устройством, способным работать как ФУНКЦИОНАЛЬНЫЙ ГЕНЕРАТОР, СВИП-ГЕНЕРАТОР, ГЕНЕРАТОР ИМПУЛЬСОВ И ЧАСТОТОМЕР, предлагая широкий выбор возможностей для использования, как в аналоговых, так и в цифровых устройствах в сфере инженерных разработок, на производстве, обслуживании, образовании и для хобби.

Преобразователь напряжение-частота вырабатывает точные синусоидальные, прямоугольные и треугольные сигналы в диапазоне от 0,05 Гц до 5 МГц для использования в инфразвуковой, звуковой, ультразвуковой и радиотехнике. Плавно изменяемое смещение по постоянному напряжению позволяет подавать сигналы непосредственно в исследуемую схему, не нарушая ее режимы по постоянному напряжению.

Регулировка симметрии выходного сигнала позволяет изменять скважность прямоугольных сигналов, наклон треугольных и синусоидальных сигналов. Свип-генератор позволяет осуществлять качание частоты в линейном режиме с различной скоростью и диапазоном изменения частоты до 100:1. Это позволяет получить частотный отклик любого активного или пассивного устройства в диапазоне частот до 5 МГц.

#### **1-2. Технические характеристики**

#### **ВЫХОДНЫЕ ХАРАКТЕРИСТИКИ**

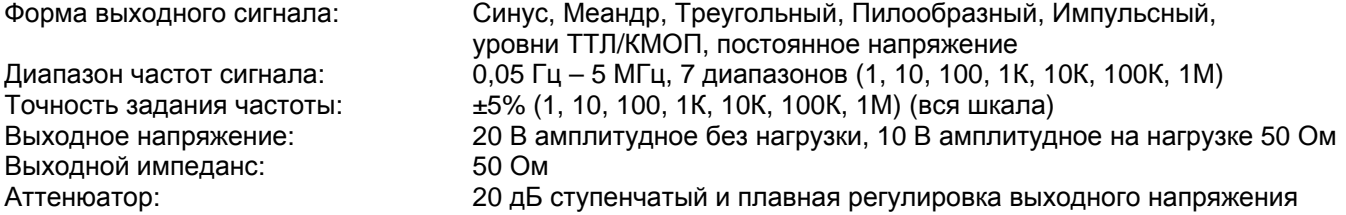

#### **ХАРАКТЕРИСТИКИ ФОРМЫ СИГНАЛА**

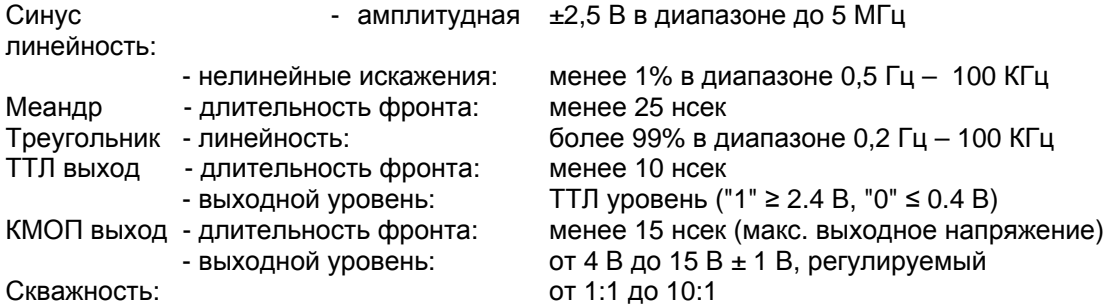

#### **ХАРАКТЕРИСТИКИ СВИП-ГЕНЕРАТОРА**

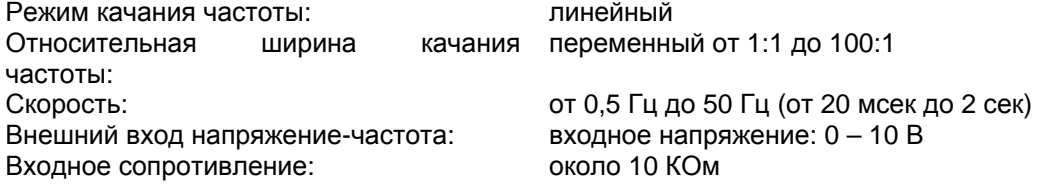

#### **ХАРАКТЕРИСТИКИ ЧАСТОТОМЕРА**

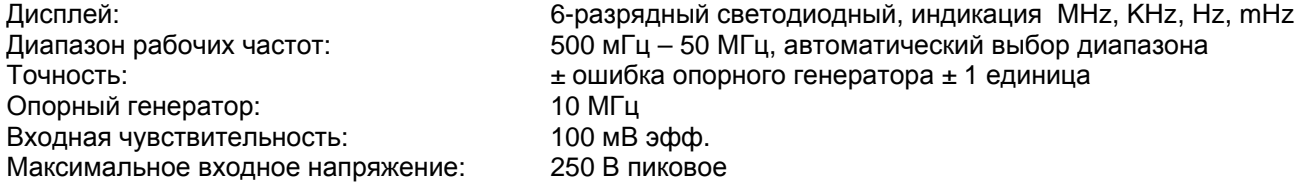

#### **РАЗМЕРЫ <sup>И</sup> ВЕС**

Размеры, мм: 255 (ширина) х 255 (длина) х 90 (высота)

# **1-3. Условия эксплуатации**

# • **Питающие напряжения и номиналы предохранителей**

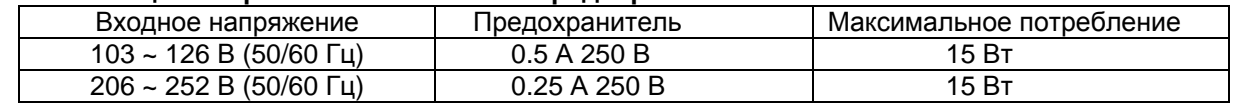

### • **Климатические условия эксплуатации**

Температура от 0ºС до +40ºС (точность указывается при 25ºС ± 5ºС Влажность до 85% при +40ºС без перепадов температуры вызывающих конденсат

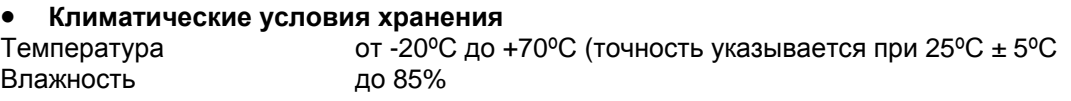

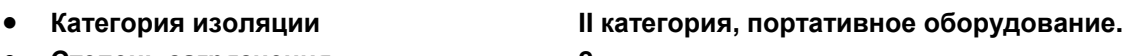

- **Степень загрязнения 2**
- **Защита в соответствии с IEC 529 обычная**

# **1-4. Поставляемые аксессуары**

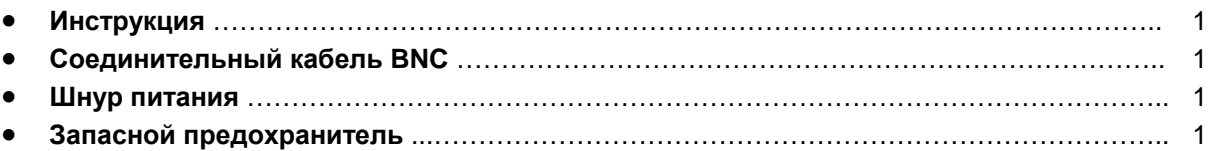

Спецификация может изменяться без предварительного уведомления.

# **2. УСТАНОВКА**

# **2-1. Первоначальный осмотр**

Перед отправкой прибор был тщательно инспектирован по механическим и электрическим параметрам и должен быть свободен от дальнейших механических повреждений. При получении прибора его следует проверить на предмет механических повреждений и на комплектность.

# **2-2. Подключение шнура питания**

Для питания прибора необходимо сетевое напряжение 230 В / 115 В ± 10%. Трехпроводной шнур питания обеспечивает надежное заземление прибора при наличии соответствующей розетки с заземляющим полюсом. Если используется обычный двухпроводной шнур питания или обычная розетка прибор необходимо заземлить, используя для этого заземляющий контакт на задней панели.

# **ПРЕДУПРЕЖДЕНИЕ**

ПОСКОЛЬКУ ПЕРВОНАЧАЛЬНО ПРИБОР УСТАНОВЛЕН НА ПИТАЮЩЕЕ НАПРЯЖЕНИЕ 230 В, ТО ПЕРЕД ПОДКЛЮЧЕНИЕМ ПРИБОРА К ПИТАЮЩЕЙ СЕТИ УБЕДИТЕСЬ, ЧТО НАПРЯЖЕНИЕ СЕТИ РАВНО 230 В. ЕСЛИ НАПРЯЖЕНИЕ СЕТИ РАВНО 115 В, УСТАНОВИТЕ ПЕРЕКЛЮЧАТЕЛЬ НА 115 В.

# **2-3. Охлаждение и вентиляция**

Специального охлаждения и вентиляции не требуется. Однако прибор следует использовать в условиях, где поддерживается постоянная температура.

# **2-4. Положение на рабочем месте**

Прибор настольного типа снабжен резиновыми ножками и наклонной подставкой-ручкой, позволяющей устанавливать прибор под углом к основанию.

#### **2-5. Прогрев перед работой**

Перед работой прибор необходимо прогреть в течение 20 мин. для получения стабильных и точных измерений.

# **3. РАБОТА**

#### **3-1. Органы управления, индикаторы и соединительные разъемы.**

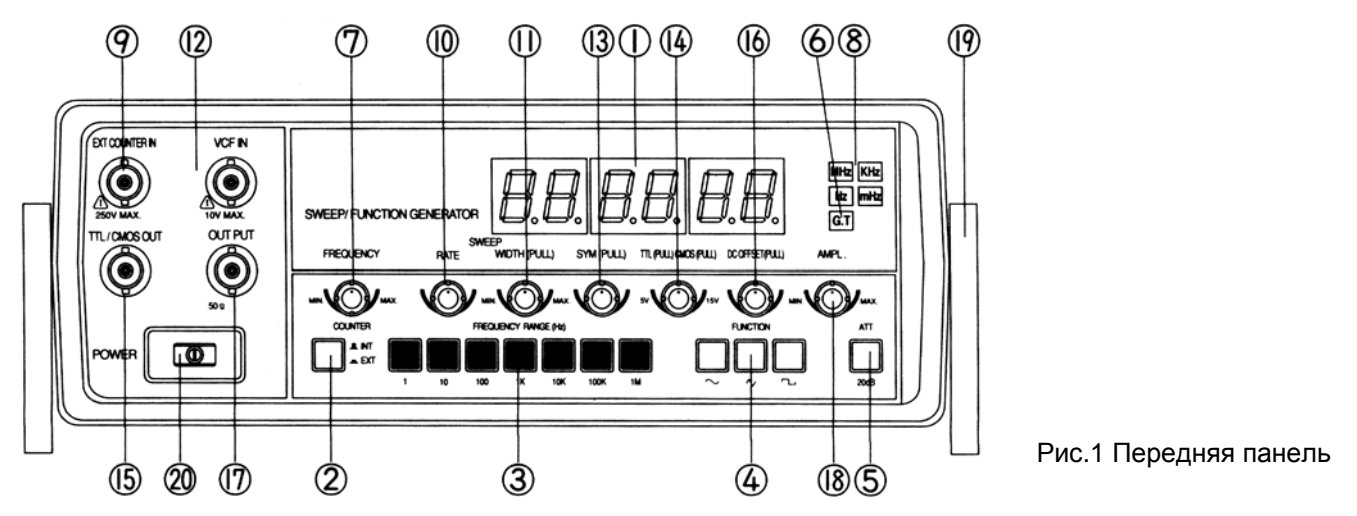

- 
- 
- 
- 
- 
- (୭) РАЗЪЕМ ДЛЯ ИЗМЕРЕНИЯ ЧАСТОТЫ ВНЕШНИХ СИГНАЛОВ
- 

12 ВХОД ПРЕОБРАЗОВАТЕЛЯ НАПРЯЖЕНИЕ-ЧАСТОТА

 $\overline{\textcircled{\text{9}}}$  ТТЛ/КМОП ВЫХОДНОЙ РАЗЪЕМ

- 
- 
- 
- 
- 

ДИСПЛЕЙ Показывает частоту сигнала генератора или внешнего источника ПЕРЕКЛЮЧАТЕЛЬ ВНУТР./ВНЕШН. EXT: измерение частоты внешнего сигнала INT: измерение частоты сигнала генератора ПЕРЕКЛЮЧАТЕЛЬ ДИАПАЗОНОВ Выбор диапазона генерируемых частот ПЕРЕКЛЮЧАТЕЛЬ ФУНКЦИЙ Выбирает синусоидальную, треугольную или прямоугольную форму выходного сигнала АТТЕНЮАТОР Включает ослабление сигнала на 20 дБ ⑥ ИНДИКАТОР РЕЖИМА СЧЕТА Запускается автоматически входным сигналом<br>⑦ РУЧКА УСТАНОВКИ ЧАСТОТЫ Для задания частоты в выбранном диапазоне г Для задания частоты в выбранном диапазоне генерации

ИНДИКАТОР MHz, KHz, Hz, mHz Служит для индикации размерности частоты

Для использования прибора в качестве частотомера

УПРАВЛЕНИЕ СВИП-ГЕНЕРАТОРОМ Служит для включения режима качания частоты и регулировки скорости изменения частоты внутреннего генератора ШИРИНА ДИАПАЗОНА КАЧАНИЯ Служит для задания диапазона изменения частоты Служит для внешнего управления частотой и ее изменения.

КОНТРОЛЬ СИММЕТРИИ Регулирует симметрию сигнала от 1:1 до 10:1 ПЕРЕКЛЮЧАТЕЛЬ ТТЛ/КМОП Для выбора уровня выходного сигнала - ТТЛ или КМОП при вытянутой ручке – уровни КМОП (регулируются), при утопленной ручке – уровни ТТЛ<br>Для выхода сигналов ТТЛ или КМОП **© ПОСТОЯННОЕ СМЕЩЕНИЕ П**ля регулировки постоянной составляющей выходного сигнала ВЫХОДНОЙ РАЗЪЕМ Разъем с выходным импедансом 50 Ом РЕГУЛИРОВКА АМПЛИТУДЫ Плавная регулировка амплитуды выходного сигнала РУЧКА-ПОДСТАВКА Служит для регулировки положения инструмента @ КНОПКА ВКЛЮЧЕНИЯ ПИТАНИЯ Служит для включения-выключения питания прибора

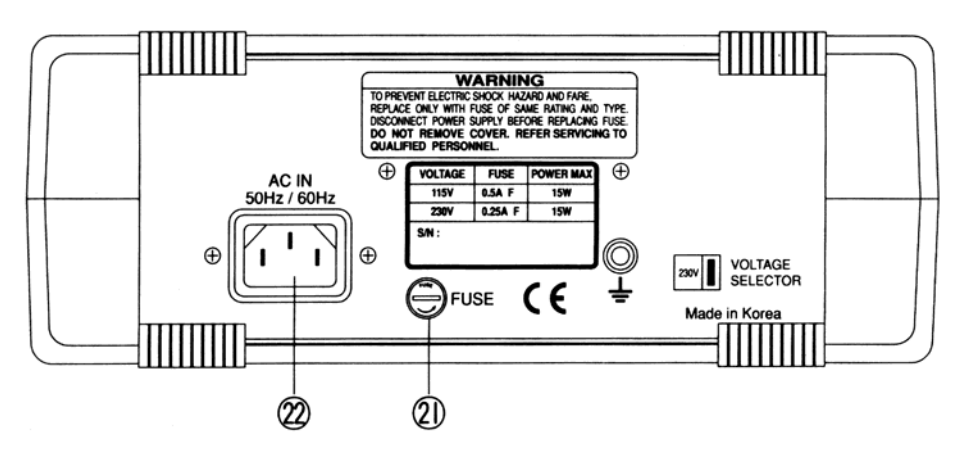

Рис. 2 Задняя панель

# ДЕРЖАТЕЛЬ ПРЕДОХРАНИТЕЛЯ Служит для установки предохранителя

ГНЕЗДО СЕТЕВОГО ШНУРА Для подключения шнура сетевого питания

### **3-2. Инструкция по работе**

Этот инструмент способен генерировать сигналы различной формы и работать в качестве частотомера для внутренних и внешних входных сигналов. Для наиболее полного использования всех возможностей прибора необходимо ознакомиться с его работой и изучить все его особенности. Наилучшим способом изучить работу прибора является подключение выхода генератора к осциллографу и дальнейшее наблюдение за сигналом генератора и влиянием на этот сигнал положения ручек управления на передней панели прибора.

#### **3-3. Использование в качестве функционального генератора**

#### **3-3-1. Методика работы**

- A. Подключите к прибору в гнездо сетевого шнура шнур питания.
- B. Включите прибор, нажав кнопку включения питания "POWER".
- C. Для того, чтобы выходной сигнал генератора был симметричным и постоянным (не зависимым от свип-генератора) установите ручки управления как показано ниже.

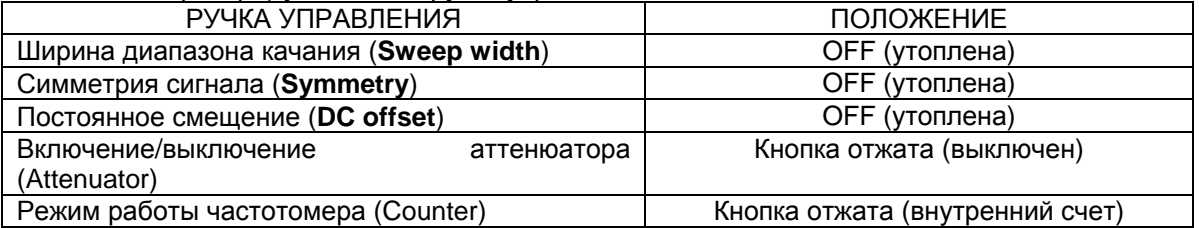

D. Для выбора желаемой частоты установите переключатель диапазонов и величину частоты в пределах диапазона на требуемые значения.

Например, установив ручку FREQ. на 0.6, а переключатель диапазонов на 10К, получите на выходе частоту сигнала равной 6 КГц (0.6 х 10К = 6К), а установив ручку FREQ. на 5.0, а переключатель диапазонов на 1М, получите на выходе частоту сигнала равной 5 МГц (5.0 х 1М = 5М),

- E. На 6-разрядном цифровом дисплее прочитайте частоту сигнала.
- F. Выберите синусоидальную, прямоугольную или треугольную форму сигнала нажатием соответствующей кнопки FUNCTION. На рисунке 3 изображены формы выходных сигналов и их фазовые соотношения.
- G. С помощью кабеля подайте сигнал с 50-омного BNC разъема прибора на требуемую точку.
- H. С помощью ручки AMPLITUDE отрегулируйте желаемый уровень сигнала.

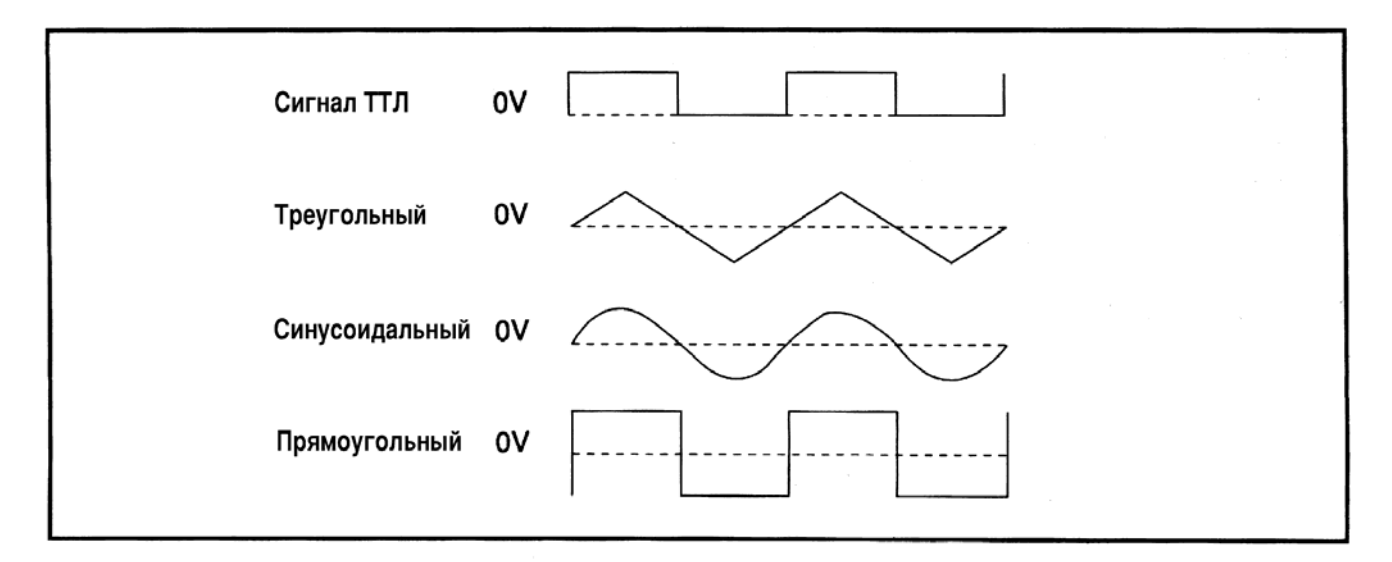

**Рис. 3 Формы выходных сигналов и фазовые соотношения**

- I. При помощи ручки DC OFFSET при необходимости в выходной сигнал можно добавить постоянную составляющую.
- J. На выходе BNC разъема TTL OUT напряжение ТТЛ сигнала является постоянным и не зависит от регулировок AMPLITUDE, ATTENUATOR или DC OFFSET. ТТЛ сигнал представляет собой прямоугольные импульсы, используемые в цифровых устройствах, форма сигнала не зависит от положения кнопочного переключателя FUNCTION (он может быть даже установлен на синусоидальный или треугольный сигнал).

#### **3-3-2. Соображения по работе с инструментом**

#### **ВНИМАНИЕ**

ЗНАНИЕ СЛЕДУЮЩИХ ФАКТОРОВ ЯВЛЯЕТСЯ ВАЖНЫМ ДЛЯ ПРАВИЛЬНОЙ РАБОТЫ С ИНСТРУМЕНТОМ:

- A. Регулировка постоянной составляющей может обеспечить смещение сигнала на ± 10 В для открытой цепи и ± 5 В при включении нагрузки 50 Ом. Помните, что сумма сигнал + смещение также ограничена диапазоном в  $\pm$  10 В для открытой цепи и  $\pm$  5 В при включении нагрузки 50 Ом. Ниже рассматриваются примеры отсечки сигнала, вызванные выходом за эти границы. На рисунке 4 показаны различные варианты, случающиеся при работе с сигналами. Если необходимо получить сигнал большой величины или получить сигнал с большим постоянным смещением, то для того, чтобы быть уверенным, что не произошло отсечки сигнала, желательно воспользоваться осциллографом. Устанавливая ручку регулировки амплитуды выходного сигнала в первой половине регулировочного диапазона можно уменьшить вероятность возникновения отсечки сигнала.
- B. Для установки величины смещения по постоянному напряжению на какое-то конкретное значения отожмите все кнопки FUNCTION. При этом на выходе останется только одна постоянная составляющая, без сигнала. Измерьте величину постоянной составляющей с помощью осциллографа или вольтметра и при необходимости откорректируйте это значение.
- C. Для точной установки частоты поворотную ручку установки частоты держите между значениями 0,5 и 5.0. Т.к. вращением ручки диапазоны перестройки по частоте перекрывается с запасом, нет необходимости устанавливать ручку в положение менее 0,1. Просто переключитесь на нижний диапазон и поверните ручку установки частоты на большее значение.

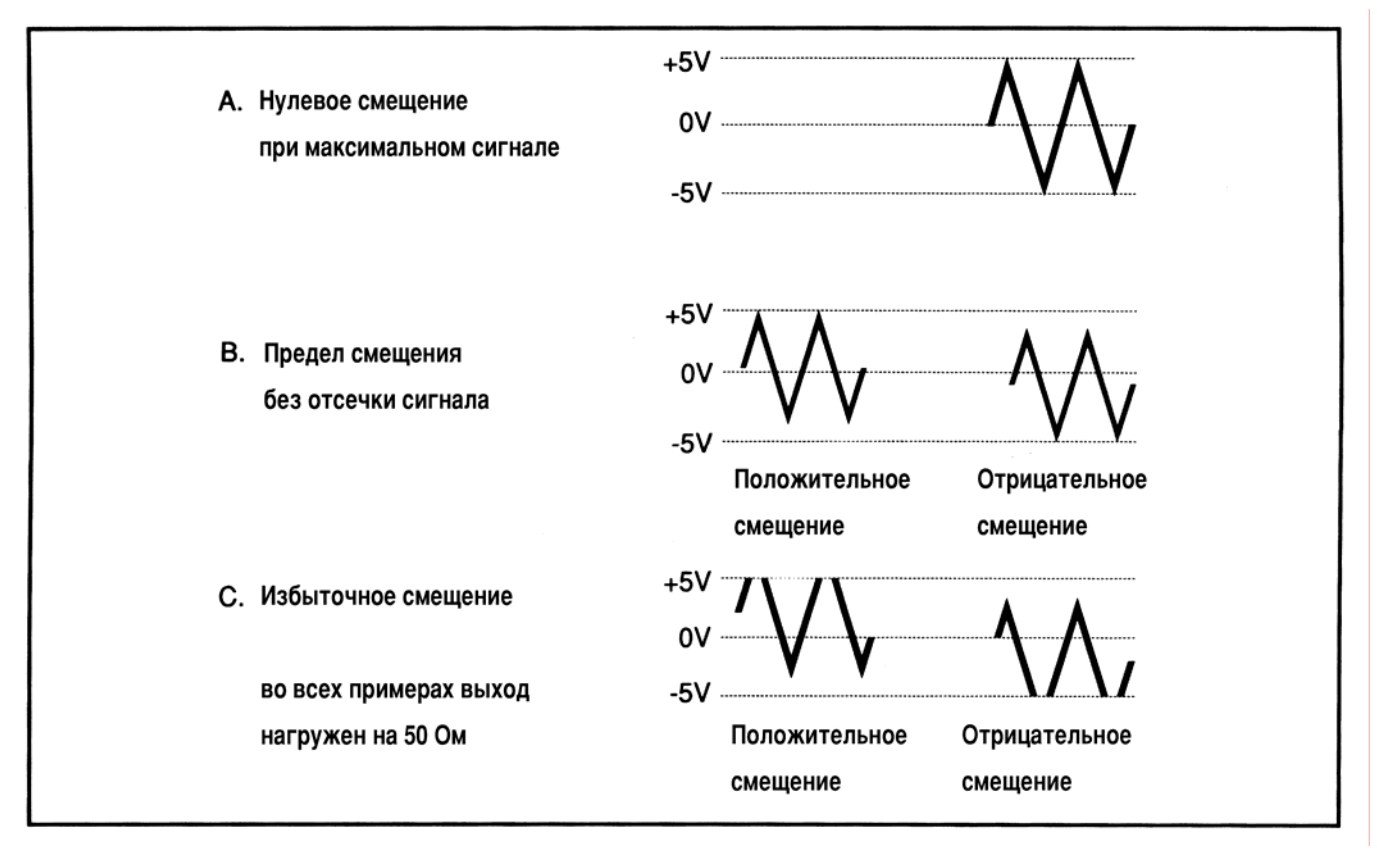

**Рис. 4. Использование регулировки смещения по постоянному напряжению**

- D. Основной выходной разъем генератора маркирован надписью 50 Ω. Это означает, что импеданс источника сигнала равен 50 Ом, но выход может быть нагружен на цепь с любым сопротивлением. Однако, напряжение на выходе генератора зависит от входного сопротивления этой цепи. При подаче сигналов на разные цепи с разным входным импедансом желательно сохранять постоянным выходной сигнал с генератора, поэтому необходимо иметь определенный постоянный импеданс на соединительном кабеле. Когда выход генератора нагружен на коаксиальный разъем исследуемого оборудования, это означает, как правило, что входной импеданс этого оборудования достаточно высок. Достаточно постоянный импеданс нагрузки для генератора в случае цепей с входным сопротивлением свыше 500 Ом может быть получен подключением к кабелю коаксиального тройника с 50-омной нагрузкой на одном из выводов. Если входное сопротивление цепи будет равно 50 Ом, то нагрузка с вывода тройника должна быть снята. Учитывайте также влияние смещения по постоянному напряжению на выходной сигнал в условиях, когда нагрузка генератора равна 50 Ом, величина смещения должна соответствовать условиям нагрузки для получения неискаженного сигнала.
- E. При работе с высокими частотами и прямоугольной форме сигнала используйте 50-омную нагрузку для минимизации "звона". Используйте по возможности короткие кабели.
- F. Для установки амплитуды выходного сигнала на определенный уровень контролируйте амплитудный размах сигнала с помощью осциллографа.

#### **3-4. Использование в качестве импульсного генератора**

Для симметричных сигналов прямоугольной, синусоидальной или треугольной формы положительные и отрицательные полуволны равны между собой, т.е. отношение длин полуволн равно 1:1. Ручка SYMMETRY при этом установлена в положение "выключено" – утоплена. Если ручку вытянуть на себя и вращать, то отношение длин положительной и отрицательной полуволн можно изменить вплоть до 10:1. Меандр может быть превращен в прямоугольные импульсы, а симметричные треугольные импульсы - в асимметричные. На рисунке 5 показаны возможные формы выходных сигналов и управление ручками настройки для получения таких сигналов.

#### **3-4-1. Методика работы**

- A. Настройте генератор, как описано в разделе 3-3. Подайте сигнал с выхода генератора на осциллограф.
- В. Выберите требуемую форму сигнала переключателем функций (4).

#### **Рис. 5. Генерация прямоугольных, треугольных и синусоидальных сигналов**

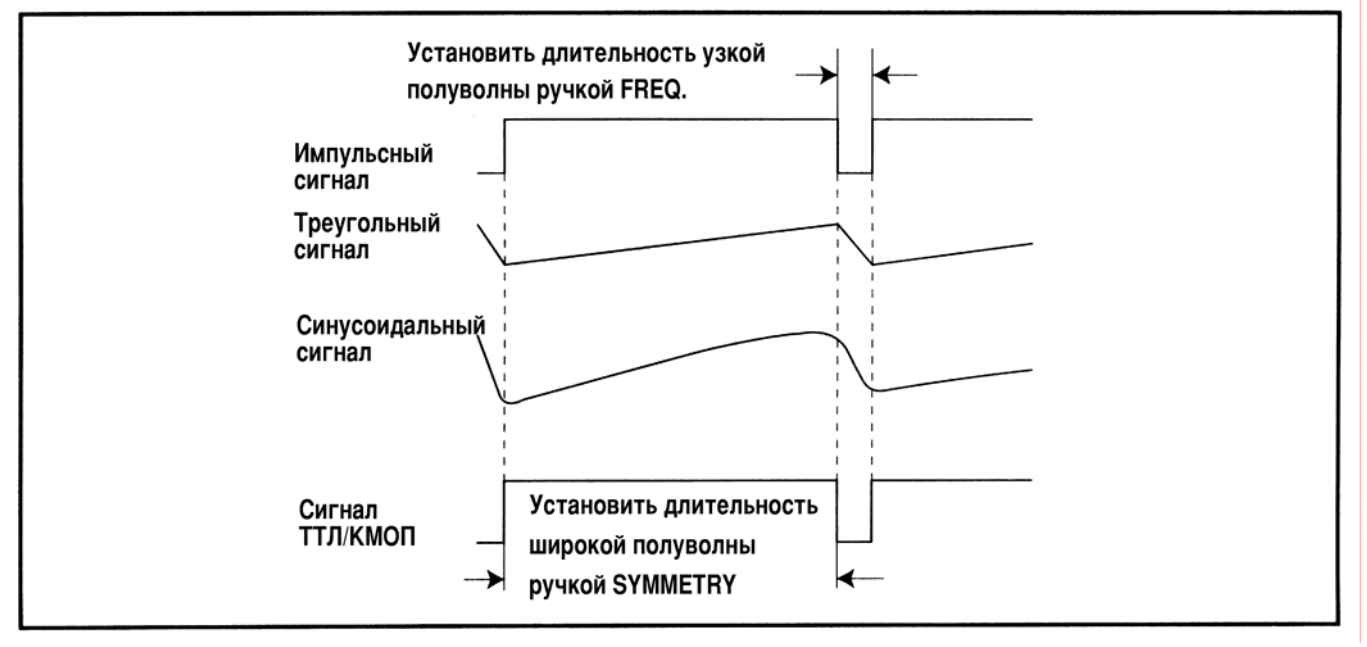

- C. Если необходимо установить как частоту повторения сигнала, так и ширину импульса (для треугольных сигналов установить конкретное время нарастания и время спада сигнала), то можно воспользоваться следующей методикой (см. рис.5):
	- a. С помощью переключателя диапазона RANGE и ручки FREQ установки частоты отрегулируйте длительность короткой полуволны для прямоугольного сигнала (время спада для треугольного сигнала).
	- b. С помощью ручки SYMMETRY установите длительность широкой части импульса для прямоугольного сигнала (или время нарастания для сигнала треугольной формы).
- D. Если ширина импульса (время спада сигнала для треугольных импульсов) не критична, а необходимо установить только требуемую частоту повторения, требуемый сигнал может быть получен следующим образом:
	- a. Контролируя сигнал по осциллографу, ручкой SYMMETRY установить необходимую скважность сигнала (для треугольного сигнала отношение времени нарастания ко времени спада сигнала).
	- b. Переключателем RANGE и ручкой FREQ установите необходимую частоту повторения сигнала. Ручка FREQ влияет одновременно на частоту повторения и на скважность сигнала.

#### **3-4-2. Соображения по работе с инструментом**

- A. В режиме генерации треугольных или синусоидальных сигналов измерить период повторения сигналов с помощью осциллографа легче, переключившись сначала на режим генерации прямоугольных импульсов. Сделав измерения, вернитесь в режим генерации сигналов требуемой формы.
- B. Для более легких и точных измерений ручкой развертки осциллографа разверните измеряемый импульс на весь экран, для измерения частоты повторения сожмите осциллограмму, так, чтобы на экране поместилось несколько импульсов.
- C. Частота повторения однозначно связана с периодом повторения сигналов. Период повторения равен сумме длительностей положительной и отрицательной полуволн сигнала.
- D. Частоту и период повторения сигнала можно измерить частотомером.
- E. Ширину импульса также можно измерить с помощью частотомера, но только в том случае, если ручка SYMMETRY установлена в положение ВЫКЛ (утоплена в панель). Ширина импульса при этом равняется половине периода повторения сигнала. Если частотомер не способен измерять период повторения, а может измерить только частоту, то вычислите ширину импульса как:

частота следования импульсов = 
$$
\frac{1}{\text{ширина импульса} \times 2}
$$

#### **3-5. Выход ТТЛ/КМОП**

Выход ТТЛ/КМОП сконструирован специально для совместимости с цифровыми устройствами. Время формирования импульса в этом случае значительно сокращено, т.к. уровень и полярность сигнала фиксированы и его можно подавать непосредственно на цифровую схему. Нет необходимости вводить схему защиты полупроводниковой схемы от сигналов слишком большой амплитуды или большого постоянного смещения. Другим преимуществом является очень малое время нарастания и спада сигналов. Для использования выхода ТТЛ/КМОП соедините кабелем выход TTL/CMOS на передней панели прибора с точкой, в которую необходимо подать сигнал. Примеры использования сигналов приведены ниже.

- A. Импульсные сигналы с генератора могут использоваться для проверки схем, поиска неисправностей или анализа работы цепей. Генератор может быть даже использован как задающий генератор для цифровых схем ТТЛ или КМОП.
- B. Потенциометр регулировки уровня сигнала КМОП (ручка вытянута) обеспечивает плавную регулировку выходного сигнала от 5 В до 15 В. Когда ручка потенциометра утоплена, сигнал на выходе прибора соответствует уровням ТТЛ.

#### **3-6. Использование в качестве генератора частотно-модулированных сигналов**

#### **3-6-1. Методика работы**

- A. Подготовьте прибор к работе, как описано в разделе для работы в режиме функционального генератора. Ручками регулировки амплитуды и частоты установите желаемые величины амплитуды и частоты сигнала.
- B. Подключите внешний модулирующий сигнал без постоянной составляющей на вход VCF IN на передней панели генератора.
- C. Установите амплитуду модулирующего сигнала для получения желаемой величины частотной девиации.

#### **3-6-2. Соображения по работе с инструментом**

A. Приблизительная девиация частоты в зависимости от величины входного сигнала может быть определена следующим образом, Изменение напряжения на входе VCF IN на 0,1 В вызывает отклонение частоты выходного сигнала на величину, равную 1% от максимальной частоты генерируемого сигнала на данном диапазоне. Например, на диапазоне 100K максимальная частота генерации равна 500 КГц. Один процент от 500 КГц равен 5 КГц. Следовательно, изменение входного напряжения на VCF IN на 0,1 В вызовет отклонение частоты выходного сигнала на 5 КГц при диапазоне частот

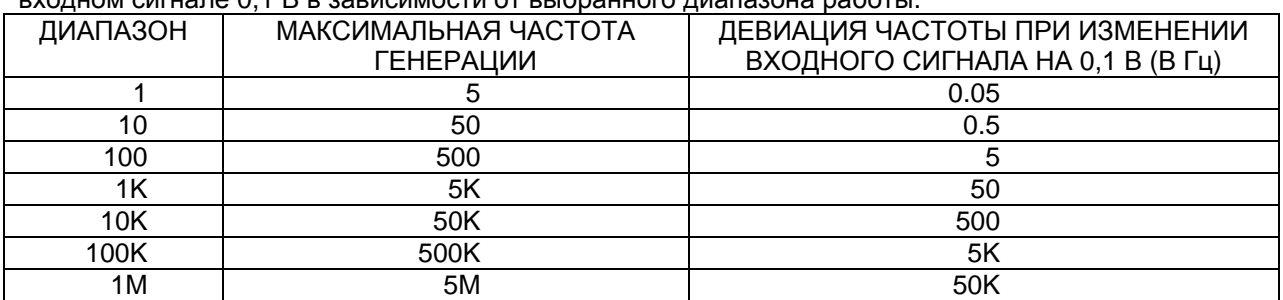

установленном на 100K. На таблице внизу приводятся величины девиации выходной частоты при входном сигнале 0,1 В в зависимости от выбранного диапазона работы.

**Зависимость девиации частоты от напряжения на входе VCF IN.** 

- B. Например, мы хотим получить сигнал частотой 455 КГц с частотной девиацией, равной ± 15 КГц (размах 30 ГКц). Для получения сигнала частотой 455 КГц необходимо использовать диапазон 1M, ручкой установки частоты задать отсчет на частотомере 0,445. Наибольшая достижимая частота на этом диапазоне равна 5 МГц. Один процент от 5 МГц равен 50 КГц. Девиация с размахом в 30 КГц составляет 0,6 от девиации в 50 МГц, производимой входным напряжением в 0,1 В. Таким образом, для достижения необходимой девиации необходимо использовать управляющее напряжение, равное 0,6 от 0,1 В, т.е. 0,06 В.
- C. Помните, что управляющий сигнал на входе VCF IN должен измеряться по амплитудному размаху.

#### **3-7. Управление частотой с помощью внешнего источника напряжений**

В пределах данного диапазона частота выходного сигнала с генератора обычно задается при помощи ручки FREQ. Однако, сигнал также может быть задан при помощи напряжения, поданного на входной разъем VCF IN на передней панели прибора. Ниже описаны три возможных режима управления частотой с помощью внешнего напряжения:

- A. Подача на вход VCF IN переменного напряжения приводит к частотной модуляции выходного сигнала с генератора (ранее описано в разделе "Использование в качестве генератора частотномодулированного сигнала")
- B. Подача на вход VCF IN конкретного постоянного напряжения задает конкретную постоянную частоту выходного сигнала (описано в разделе "Программирование выходной частоты")
- C. Подача на вход VCF IN пилообразного напряжения (или любого желаемой формы) задает режим качания частоты, управляемый извне (описано в разделе "Использование в качестве свипгенератора")

Нижеописанные особенности работы применимы ко всем режимам генератора:

- A. Частота на выходе генератора определяется напряжением, приложенным к входу VCF IN. Прежде всего, частота устанавливается при помощи ручки FREQ. Входное напряжение на VCF IN приводит только к ПОВЫШЕНИЮ ЧАСТОТЫ выходного сигнала. Однако, максимальная частота, полученная при помощи внешнего управления никогда не превышает максимальную частоту генерации для данного диапазона. (наименьшая и наибольшая частота для данного диапазона могут быть достигнуты поворотом ручки FREQ в крайние положения).
- B. При положении ручки FREQ, установленной на минимум (0.05) и нулевом напряжении на входе VCF IN частота сигнала на выходе генератора равна минимальной для данного установленного диапазона частот. Увеличение входного напряжения на + 10 В приводит к повышению частоты генерации до максимального значения для данного диапазона. Между значениями входного сигнала 0 В и + 10 В частота выходного сигнала пропорциональна входному управляющему напряжению. Входное управляющее напряжение можно сопоставить с установкой частоты по зависимости, приведенной в таблице.

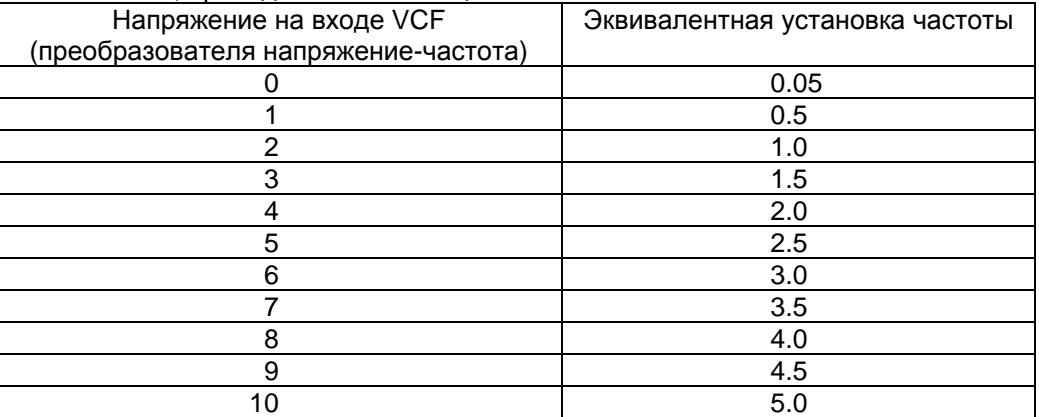

Зависимость между напряжением на входе преобразователя VCF и эквивалентной установкой частоты.

- С. При использовании внешнего управляющего напряжения ручка установки частоты FREQ ставится в положение 0.05. При этом напряжение внутреннего управляющего сигнала, задаваемое ручкой FREQ равно нулю. Это позволяет полностью контролировать выходную частоту во всем заданном рабочем диапазоне. Также, при этом уменьшается эффект влияния установки частоты ручкой FREQ.
- D. Если суммарное управляющее напряжение от ручки FREQ и от внешнего входного сигнала превышает + 10 В, то генерация прекращается. Если размах модулирующего напряжения слишком велик, то генерация прерывается в момент, когда управляющее напряжение достигает допустимых пределов.

#### 3-8. Программирование выходной частоты

При использовании управляющего сигнала на входе VCF IN можно получать выходные сигналы с заданными выходными частотами. Такое свойство генератора может быть очень полезным, если необходимо периодически возвращаться к какой-то конкретной частоте. При этом, поскольку отпадает необходимость каждый раз измерять частоту выходного сигнала, то задание частоты происходит практически мгновенно. Просто установите ручку FREQ на минимальное значение генерируемой частоты и подайте на вход VCF сигнал управления. Используя ступенчато изменяющееся постоянное напряжение с выхода ключевой схемы можно получать набор из двух или более фиксированных частот на выходе генератора. Это может быть необходимым для случая, когда необходимо для различных тестов подавать сигналы с различной частотой. По такому же принципу можно получать сигналы с частотной манипуляцией. При повторном включении генератора в режим программирования выходной частоты для достижения повторяющихся результатов необходимо ручку FREQ устанавливать точно в такое же положение, как и в первый раз. Наиболее простым способом является установка ручки на наименьшее значение (0.05). В главе ПРИМЕНЕНИЕ дана дополнительная информация по установке программируемых частот.

#### 3-9. Использование в качестве свип-генератора

#### 3-9-1. Методика работы

- А. Подготовьте прибор к работе, как описано в разделе для работы в режиме функционального генератора.
- В. Выберите максимальную частоту генерации заданием диапазона рабочих частот, а минимальную частоту с помощью ручки FREQ.
- С. Установите ширину диапазона качания частоты с помощью ручки генератора (1).
- D. Установите скорость качания частоты с помошью ручки генератора (0).

#### 3-9-2. Соображения по работе

Для большинства случаев работы в режиме свип-генератора рекомендуется использовать установку ручки FREQ на минимально возможное значение (0.05). Эта ручка определяет минимальную частоту генерации. Свип-генератор качает частоту в большую сторону от этого значения. Однако, максимально достижимая частота качания ограничена максимально возможной частотой для данного выбранного диапазона. Установка ручки FREQ на 0.05 используется для достижения максимальной ширины качания частоты в 100:1 (наивысшая частота при качании в 100 раз больше минимальной частоты). При одновременной установке большого значения частоты качания FREQ и ширины качания SWEEP WIDTH частотомер будет изменять выходную частоту до максимального значения диапазона, и вместо дальнейшего роста выходной частоты будет происходить срыв генерации и отсутствие сигнала на выходе. Если необходимо качание частоты только в узком диапазоне частот, то установка ручки выбора частоты FREQ на минимальное значение не имеет принципиального значения. Фактически, легче установить начальную частоту качания, если ручка выбора частоты стоит в положении 0,5 или более.

#### 3-10. Использование в качестве свип-генератора с внешним управлением

Для внешнего управления свип-генератором требуется источник сигналов пилообразной или другой формы сигналов для подачи на вход управления. Изменение управляющего напряжения от 0 до 10 В изменяет частоту выходного сигнала в 100 раз (при ручке выбора частоты установленной на 0,05). Подготовьте генератор, как описано в разделе по работе генератора в режиме свип-генератора с внутренним управлением, за исключением положения ручки SWEEP WIDTH, которая должна быть установлена в положение OFF. Подайте напряжение качания частоты, в котором не должно быть постоянной составляющей на входной разъем VCF генератора. Установить ручкой FREQ максимальную выходную частоту генератора и подать спадающее пилообразное напряжение.

#### **3-11. Использование в качестве внешнего частотомера**

A. Выбор режима внешнего и внутреннего частотомера.

При помощи переключателя INT/EXT  $(2)$  можно включить режим измерения частоты внешних сигналов.

- B. Разъем для измерения частоты внешних сигналов служит для подключения сигналов, частоту которых необходимо измерить.
- C. Дисплей частотомера

Частота измерения отображается на 6-разрядном светодиодном дисплее.

D. Индикаторы mHz, Hz, KHz, MHz

Частотомер измеряет сигналы до 50 МГц, отображая их с помощью индикации символов mHz, Hz, KHz, MHz и десятичной точки.

- E. Кнопки выбора диапазона измеряемых частот
- F. Когда на входе нет сигнала, на дисплее отображаются последние измеренные данные. При поступлении на вход сигнала дисплей обновляет информацию.

### **4. УХОД И ОБСЛУЖИВАНИЕ**

#### **ПРЕДУПРЕЖДЕНИЕ**

1. ПОДАЧА НА ВХОД НАПРЯЖЕНИЯ С ВЕЛИЧИНОЙ, ПРЕВЫШАЮЩЕЙ ДОПУСТИМЫЕ ПРЕДЕЛЫ, УКАЗАННЫЕ В ТЕХНИЧЕСКИХ ХАРАКТЕРИСТИКАХ МОЖЕТ ПРИВЕСТИ К ПОВРЕЖДЕНИЮ ПРИБОРА. ПЕРЕД ПОДАЧЕЙ НА ВХОД СИГНАЛА УБЕДИТЕСЬ, ЧТО ЕГО НАПРЯЖЕНИЕ НАХОДИТСЯ В ДОПУСТИМЫХ ПРЕДЕЛАХ.

2. ТОЧКА ЗАЗЕМЛЕНИЯ ЧАСТОТОМЕРА СВЯЗАНА ЧЕРЕЗ ШНУР ПИТАНИЯ С ПОТЕНЦИАЛОМ ЗЕМЛИ (ПРИ НАЛИЧИИ ПРОВОДА ЗАЗЕМЛЕНИЯ В СЕТИ ПИТАНИЯ). СОЕДИНЯЙТЕ ТОЧКУ ЗАЗЕМЛЕНИЯ ЧАСТОТОМЕРА ТОЛЬКО С ЗЕМЛЯНЫМ ПОТЕНЦИАЛОМ ИССЛЕДУЕМОЙ СХЕМЫ.

#### **ПРЕДУПРЕЖДЕНИЕ**

В ЦЕЛЯХ БЕЗОПАСНОСТИ ВАЖНО ОБСЛУЖИВАТЬ ПРИБОР НАДЛЕЖАЩИМ ОБРАЗОМ

#### **ВНИМАНИЕ**

НАПРЯЖЕНИЯ ВНУТРИ ИНСТРУМЕНТА ДОСТАТОЧНО ВЕЛИКИ И ПРЕДСТАВЛЯЮТ ОПАСНОСТЬ ДЛЯ ЖИЗНИ. СНИМАТЬ КРЫШКУ С ПРИБОРА ДЛЯ ДОСТУПА ВНУТРЬ ИМЕЮТ ПРАВО ТОЛЬКО ЛИЦА, ИМЕЮЩИЕ СООТВЕТСТВУЮЩУЮ КВАЛИФИКАЦИЮ И ДОПУЩЕННЫЕ К РЕМОНТУ, ЭТИ ЛИЦА ДОЛЖНЫ СОБЛЮДАТЬ ПРЕДЕЛЬНУЮ ОСТОРОЖНОСТЬ ПРИ РАБОТЕ С ПРИБОРОМ СО СНЯТОЙ КРЫШКОЙ.

#### **4-1. Замена предохранителя**

- Отсоедините все провода, идущие от генератора к любым устройствам, находящимся под напряжением.
- С помощью отвертки открутите держатель предохранителя.
- Аккуратно выньте сгоревший предохранитель.
- Установите новый предохранитель ТАКОГО ЖЕ РАЗМЕРА И НОМИНАЛА.
- Закрутите держатель предохранителя.

#### **ПРЕДУПРЕЖДЕНИЕ**

УБЕДИТЕСЬ, ЧТО ДЛЯ ЗАМЕНЫ ИСПОЛЬЗОВАН ПРЕДОХРАНИТЕЛЬ ТРЕБУЕМОГО НОМИНАЛА

#### **4-2. Регулировка и калибровка**

Рекомендуется регулярно проводить настройку и калибровку инструмента. Эту работу могут проводить только квалифицированные и аккредитованные специалисты.

#### **4-3. Чистка**

Для очистки прибора от грязи рекомендуется использовать мягкую чистую ветошь. Никогда не используйте растворителей или агрессивных моющих веществ. Если инструмент по какой-либо причине увлажнился, то для сушки используйте струю чистого воздуха под давлением не более 25 PSI. При сушке применяйте меры предосторожности, чтобы в вентиляционные отверстия прибора не попала вода.

#### **5. ПРИМЕРЫ ИСПОЛЬЗОВАНИЯ**

#### **5-1. Введение**

Поскольку область применения этого свип/функционального генератора очень велика, то невозможно включить в руководство все возможные примеры его использования. Однако, большинство базовых случаев подробно описаны, для того, чтобы пользователи могли научиться применять генератор в других областях. Инструмент имеет огромное множество применений для работы в качестве источника сигналов в радиоэлектронных лабораториях, школах, сервисных службах и производственных линиях для проверки или анализа аудио, радио, цифровых устройствах, схемах коммуникации, медицинской электронике, сонарах, индустриальной электронике, инфразвуковых, ультразвуковых и многих других схемах и других устройствах.

#### **5-2. Поиск неисправности методом замещения сигнала**

При поиске неисправностей в неработающем аудио оборудовании для локализации неработающего узла подавайте на различные узлы схемы сигнал с генератора. Начав с громкоговорителя, передвигайтесь постепенно к входному разъему устройства. С каждого каскада, который нормально работает, звук будет передаваться на громкоговоритель и его будет слышно. Когда сигнал будет подан на неисправный каскад, громкоговоритель будет молчать.

#### **ПРЕДУПРЕЖДЕНИЕ**

УБЕДИТЕСЬ, ЧТО ПОСТОЯННОЕ СМЕЩЕНИЕ НА ВЫХОДЕ ГЕНЕРАТОРА СООТВЕТСТВУЕТ НОРМАЛЬНОМУ РАБОЧЕМУ НАПРЯЖЕНИЮ В КАЖДОЙ ТОЧКЕ ПОДАЧИ СИГНАЛА НА СХЕМУ. НЕСООТВЕТСТВУЮЩЕЕ СМЕЩЕНИЕ МОЖЕТ НАРУШИТЬ РЕЖИМ РАБОТЫ КАСКАДА И СДЕЛАТЬ ЕГО НЕРАБОТОСПОСОБНЫМ ВО ВРЕМЯ ПРОВЕРКИ ИЛИ ДАЖЕ ВЫВЕСТИ ИЗ СТРОЯ. ПРИ НЕОБХОДИМОСТИ, МОЖНО ИСПОЛЬЗОВАТЬ РАЗДЕЛИТЕЛЬНЫЙ КОНДЕНСАТОР ДЛЯ ОТСЕЧКИ ПОСТОЯННОГО СМЕЩЕНИЯ С ВЫХОДА ГЕНЕРАТОРА И СОХРАНЕНИЯ НОРМАЛЬНОГО РЕЖИМА РАБОТЫ КАСКАДА ПО ПОСТОЯННОМУ ТОКУ.

Амплитуда вносимого в схему сигнала также должна соответствовать нормальной амплитуде сигнала в каскаде. Метод замещения применим не только в аудиосистемах. В таких случаях необходимо выход сигнала подать на осциллограф, вольтметр или любое другое устройство, показывающее наличие или отсутствие сигнала. Подавайте сигнал того типа, который обычно применяется в исследуемых устройствах. Инструмент может генерировать почти все типы сигналов, которые обычно используются в диапазоне от 0,05 Гц до 5 МГц. Подавая сигналы на испытуемое устройство, можно с помощью свипгенератора получить уникальные звуки, которые не спутаешь ни с какими другими, присутствующими в схеме.

#### **5-3. Поиск неисправности прослеживанием сигнала по цепи**

Методика аналогична поиску методом замещения сигнала, за исключением того, что сигнал подается на вход испытуемого оборудования. С помощью осциллографа проверяется сигнал на выходе каждого каскада, начиная с ближайшего ко входу и постепенно перемещаясь в направлении выходного каскада. Каждый каскад, с выхода которого нет сигнала, считается неисправным.

#### **5-4. Перегрузочные характеристики усилителя**

Для некоторых усилителей трудно определить точку перегрузки, используя синусоидальный сигнал. Сигнал треугольной формы является идеальным для данного теста, поскольку любое отклонение от линейной формы выходного сигнала будет заметным. Используя сигнал треугольной формы легко обнаружить момент возникновения перегрузки в усилителе.

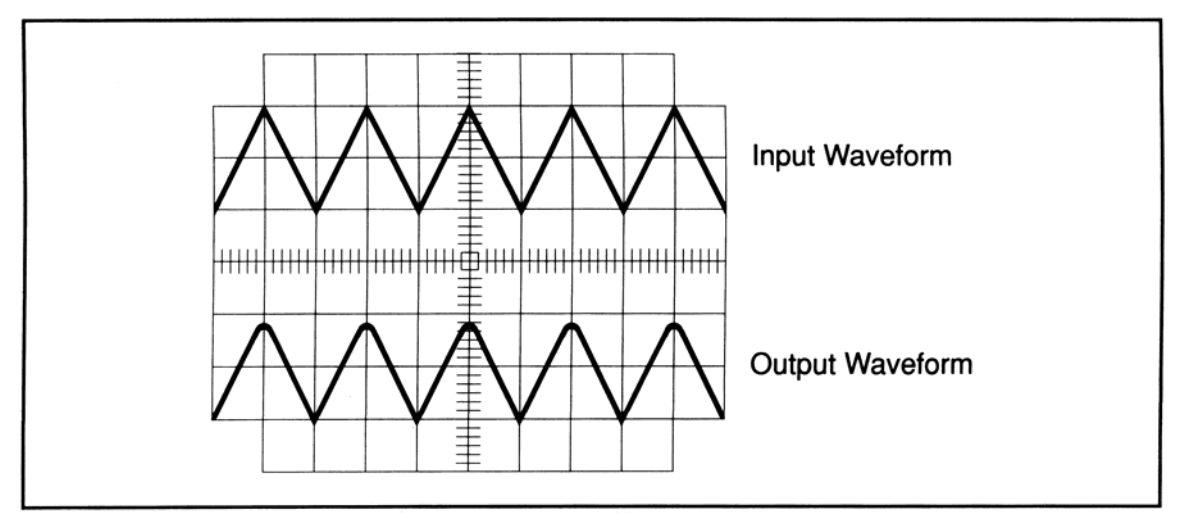

#### **Рис. 6. Наблюдение ограничения в каскаде усилителя**

### **5-5. Оценка параметров усилителя с помощью сигнала меандра**

Стандартный синусоидальный сигнал не дает достаточно полной оценки характеристик усилителя. Сигнал прямоугольной формы, содержащий высшие гармоники дает хорошую информацию о качестве усилителя при наблюдениях сигнала с выхода усилителя на экране осциллографа.

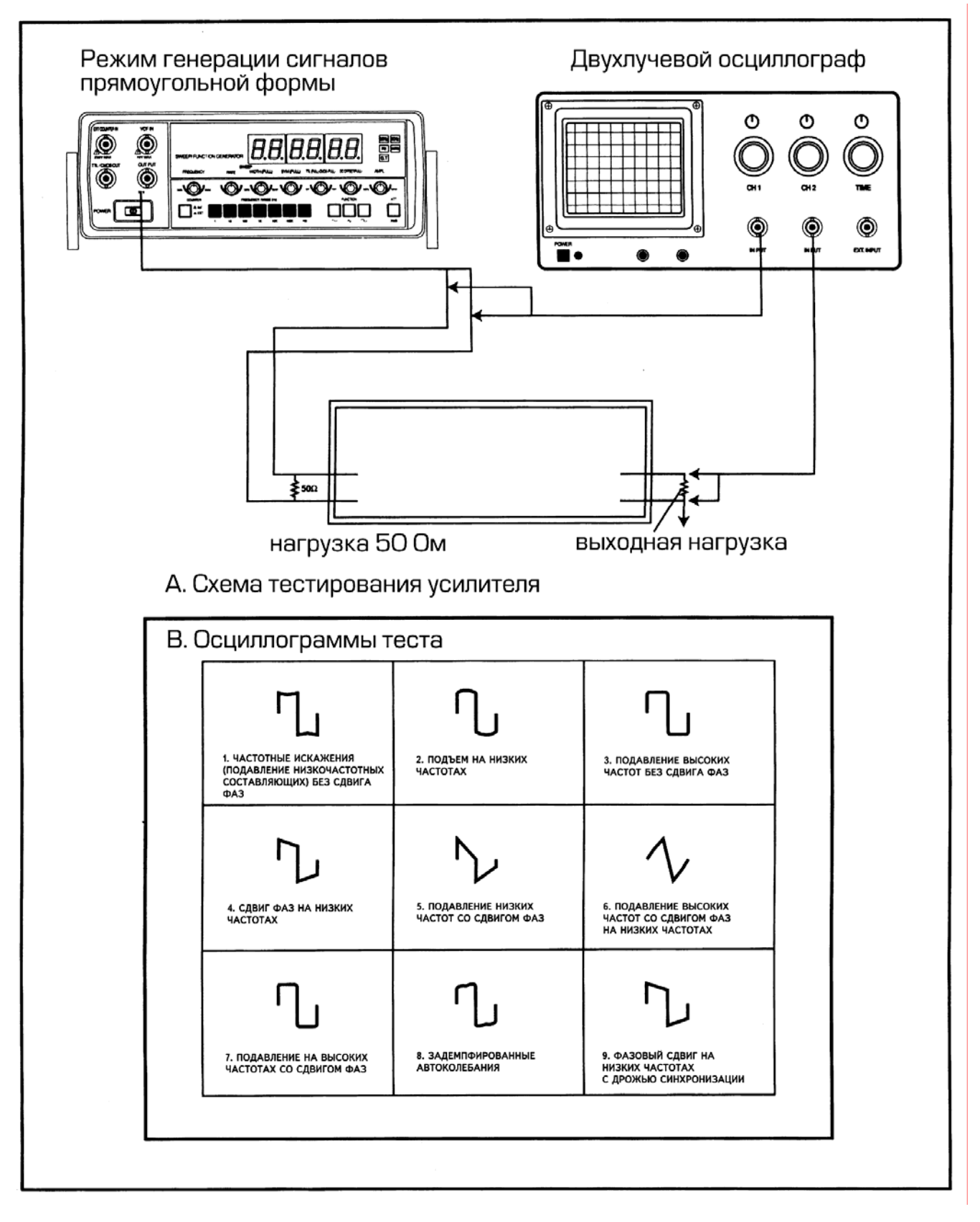

#### **Рис 7. Оценка качества работы усилителя с помощью прямоугольных сигналов**

- A. Подключите исследуемое устройство, как показано на рисунке 7. Нагрузка в 50 Ом на входе усилителя необходима для устранения "звона" при подаче на вход прямоугольных импульсов с малым временем нарастания/спада сигнала.
- B. Подайте на вход сигнал треугольной формы и ручкой AMPLITUDE установите такой уровень сигнала, чтобы не возникало ограничения сигнала на выходе усилителя.
- C. Переключитесь на режим генерации прямоугольных сигналов и подайте на вход усилителя попеременно сигналы с частотами 20 Гц, 1000 Гц и 10 КГц.
- D. На экране осциллографа будут наблюдаться осциллограммы сигналов на выходе усилителя. На рис. 7 показаны возможные осциллограммы, которые могут быть получены после прохождения через усилитель.

#### **5-6. Проверка громкоговорителей и измерение импеданса**

Инструмент может использоваться для измерения импеданса громкоговорителей или импеданса радиотрансляционной сети в зависимости от частоты сигнала. Дополнительно может быть определена частота резонанса цепи.

- A. Подсоедините оборудование, как показано на рис. 8, сигнал также может контролироваться с помощью осциллографа. Это позволяет дополнительно убедиться в отсутствии ограничения сигнала.
- B. При использовании вольтметра подайте на вход громкоговорителя синусоидальный сигнал в требуемом диапазоне частот и снимите зависимость напряжения на вольтметре от частоты сигнала. Для удобства пересчета АЧХ используйте шкалу dB вольтметра.
- C. При использовании осциллографа для измерения амплитудно-частотной характеристики громкоговорителя или радиотрансляционной сети используйте режим свип-генератора.
- D. При тестировании громкоговорителя наблюдается локальное повышение напряжения в области низких частот. Этот эффект вызван резонансом механической системы громкоговорителя. При испытаниях громкоговорителя в составе акустической системы результирующая зависимость напряжения от частоты будет иной. Правильно спроектированная акустическая система подавит резонансный пик своего громкоговорителя. Проектировщик акустических систем использует характеристики импеданса для оценки влияния настройки фазоинвертора, демпфирующих материалов и других параметров акустического оформления системы на ее звучание.
- E. При тестировании радиотрансляционных сетей резонансы на низких частотах могут и не возникать. Однако следует иметь в виду, что при приближении к частоте резонанса напряжение сигнала растет. Импеданс сети можно измерить как на частоте резонанса, так и на любой другой частоте следующим способом:
	- a. Подсоедините переменный резистор последовательно с исследуемой сетью, как показано на рис. 8.
	- b. Измерьте напряжение в точках Е1 и Е2 соответственно и отрегулируйте переменный резистор R1 так, чтобы напряжение Е2 равнялось половине напряжения Е1. При этом сопротивление R1 будет равно импедансу сети на частоте измерения.

#### **5-7. Выбор частоты цифровым способом**

Частоты можно переключать электронным способом, как показано на рис. 9. Предварительно установленные напряжения могут выбираться с помощью цифровых сигналов и подаваться на вход преобразователя напряжение-частота генератора, вход VCF IN. Хотя на рисунке показан пример подачи всего двух управляющих напряжений, их может быть сколь угодно много. Схема удобна для формирования фазоманипулированных сигналов.

#### **5-8. Дополнительные примеры использования**

Для создания медленно меняющихся постоянных напряжений можно использовать сигналы треугольной формы с минимальной частотой генерации. Такие напряжения можно использовать для определения порога переключения ТТЛ и КМОП логических микросхем, а также для проверки исправности конденсаторов.

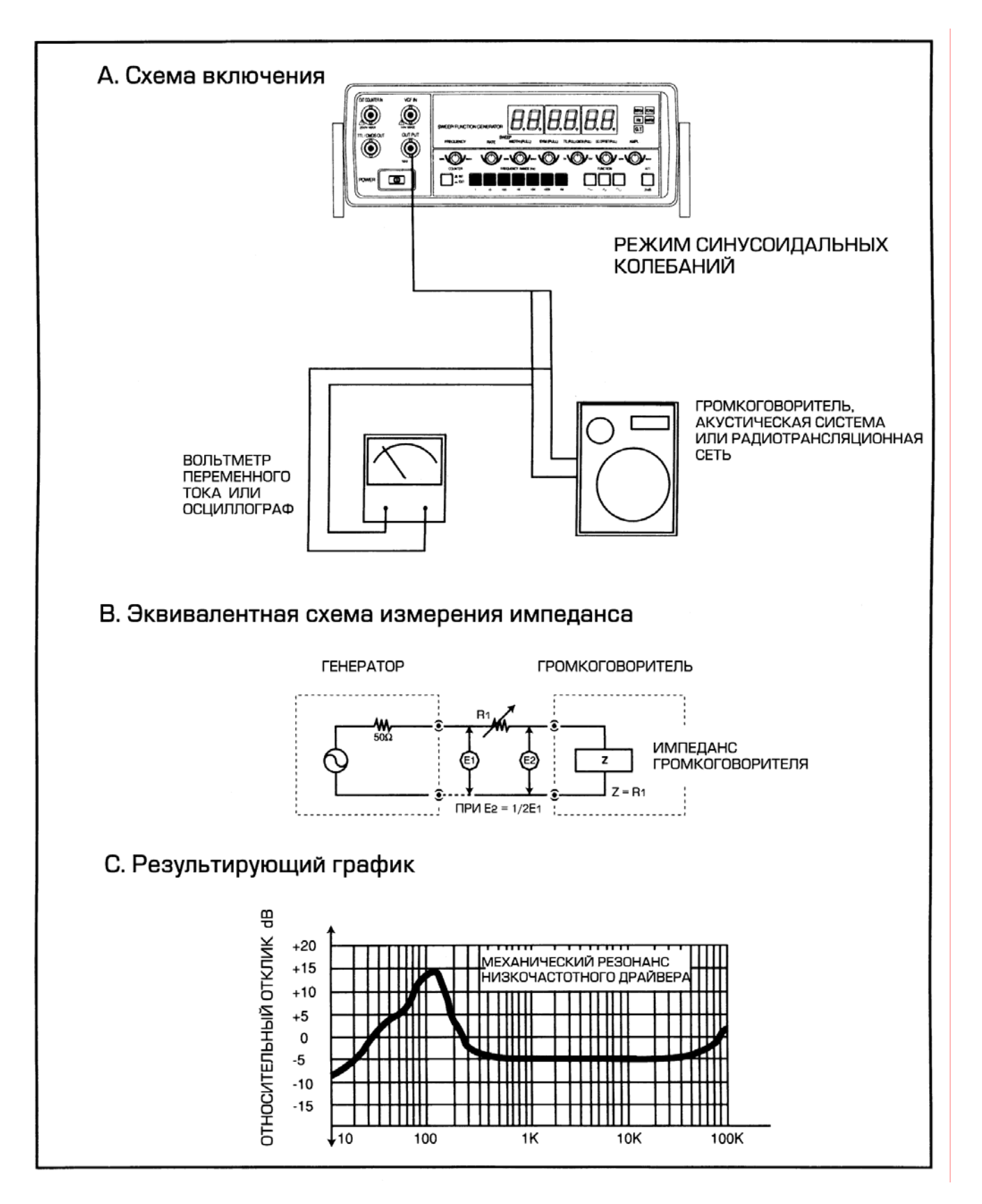

**Рис. 8. Проверка импеданса громкоговорителя и радиотрансляционной сети**

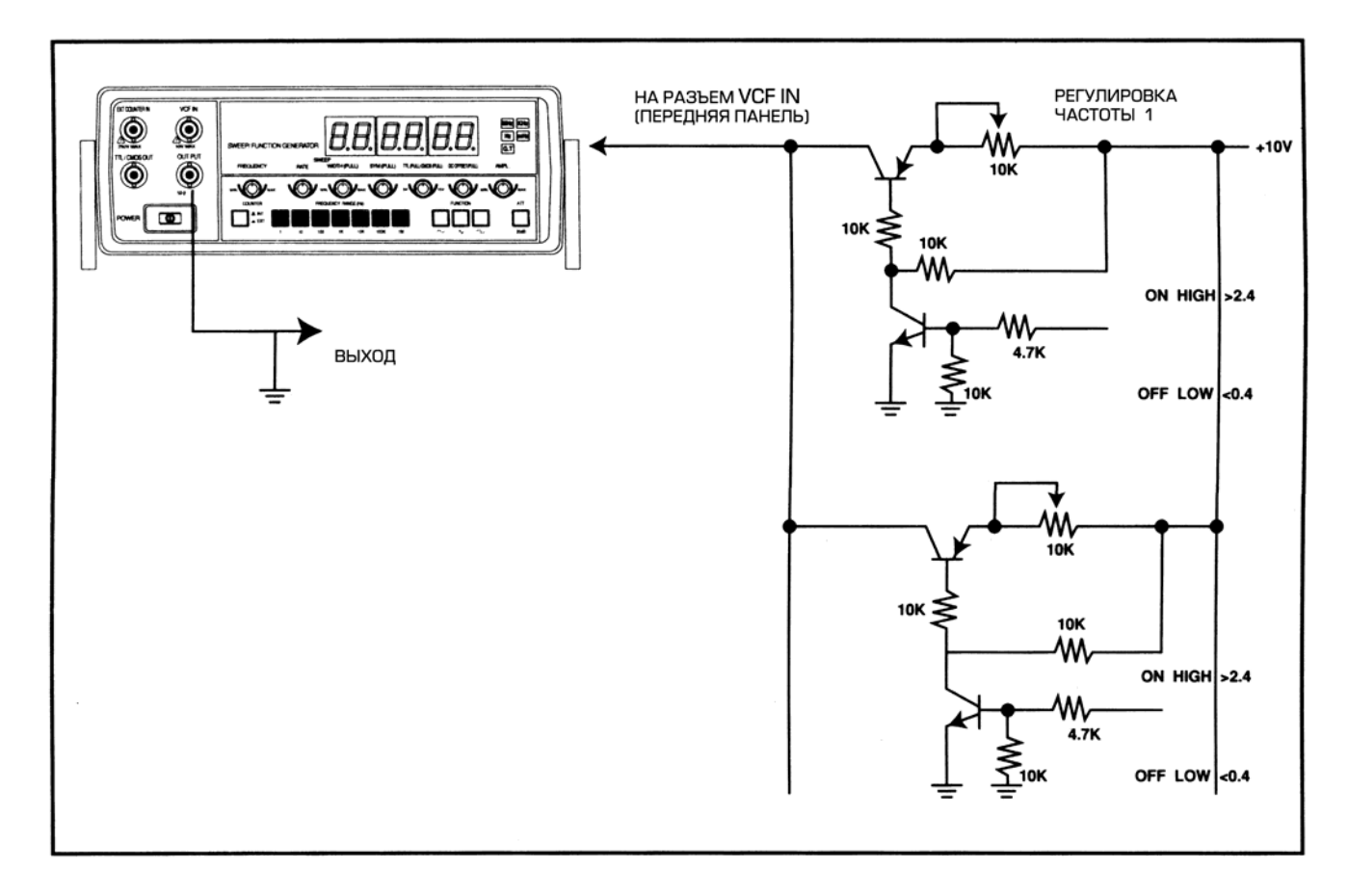

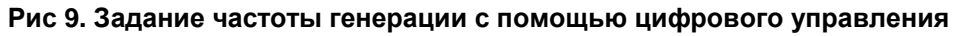

# WWW.VIVA-TELECOM.RU